# 国家中小学智慧教育平台

注册和管理培训

张步生 2022年12月

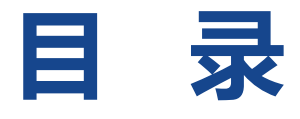

### 一、各平台的关系

- 二、平台注册问题
- 三、平台应用问题
- 四、平台管理问题

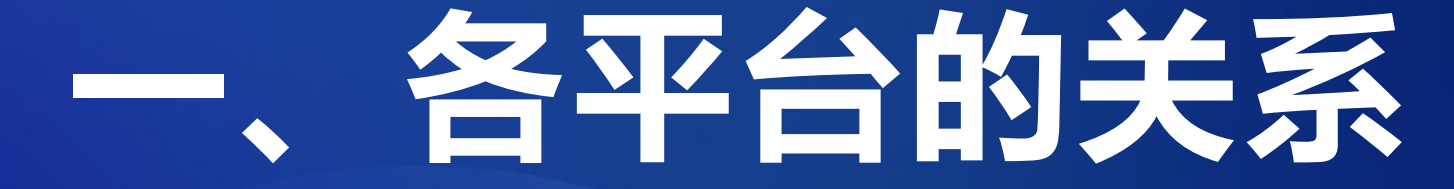

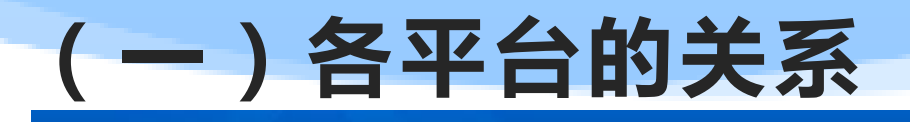

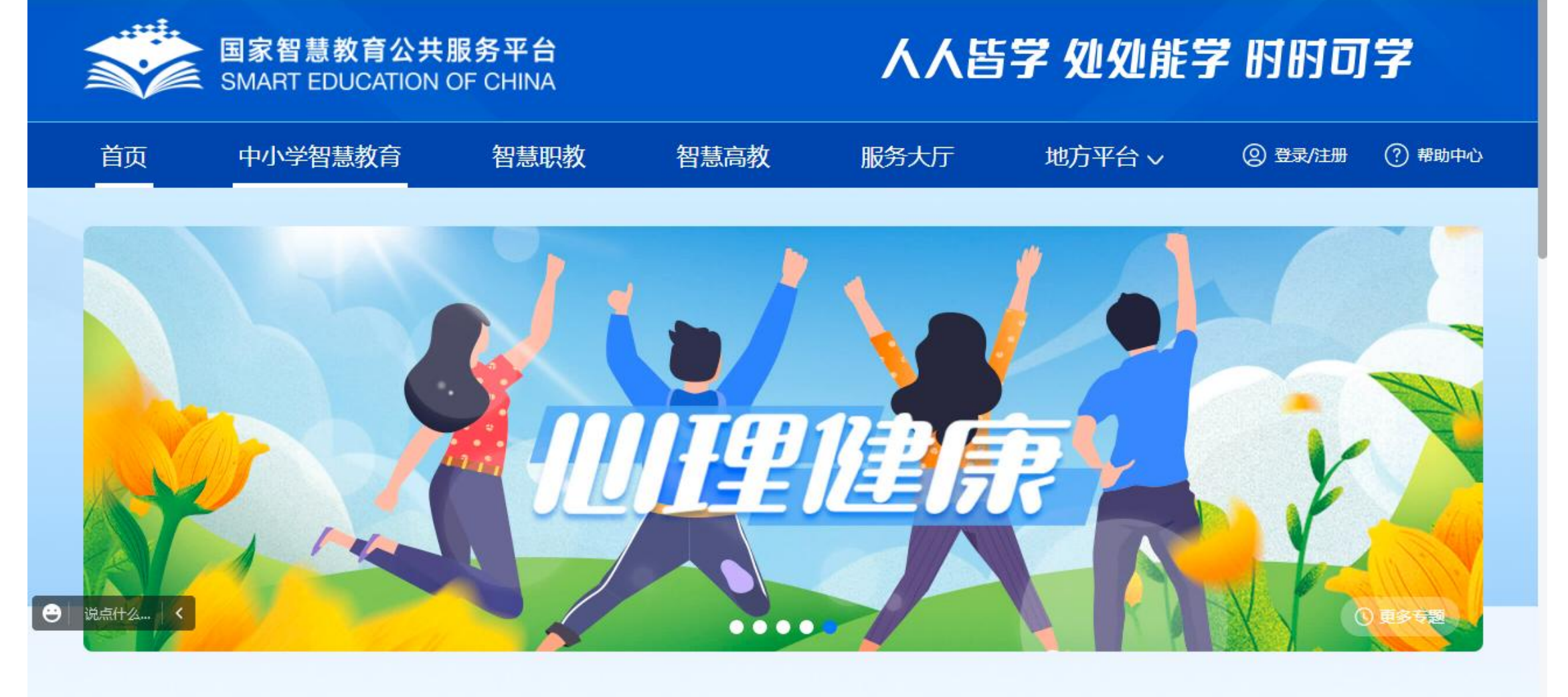

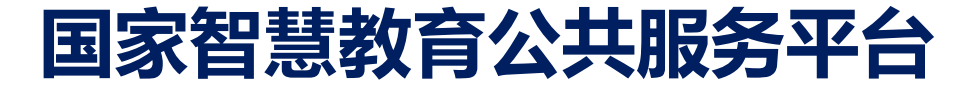

 $\Box$   $\phi$  ,  $\psi$  =

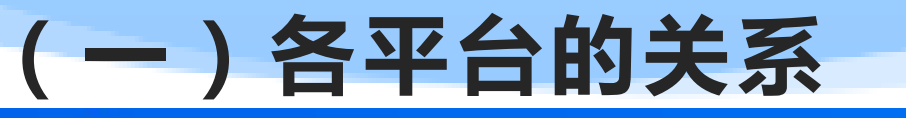

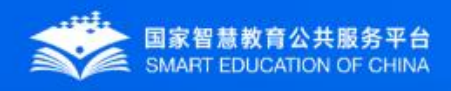

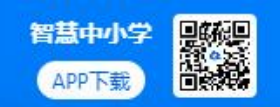

注册

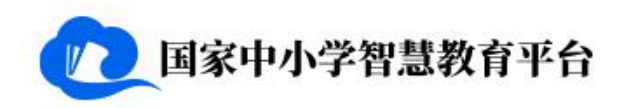

首页 教改经验  $\overline{O}$ 推荐 课程教学 美育 劳动教育 课后服务 家庭教育 地方频道 v 登录 德育 体育 教师研修 教材

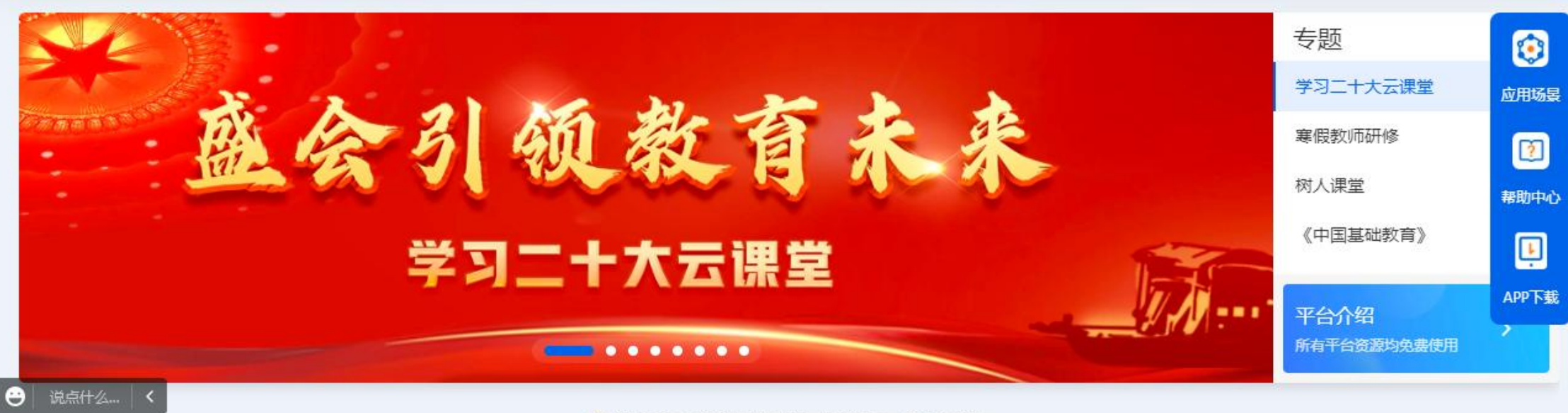

● 温馨提示: 控制上网时间, 保护视力, 锻炼身体!

国家中小学智慧教育平台

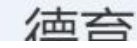

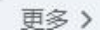

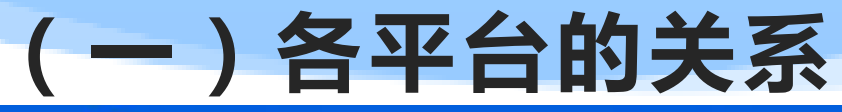

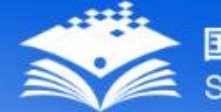

国家智慧教育公共服务平台 SMART EDUCATION OF CHINA

专业与课程服务中心 虚拟仿真实训中心 教师能力提升中心 教材资源中心 登录 | 注册

# 必经国家职业教育智慧教育平台

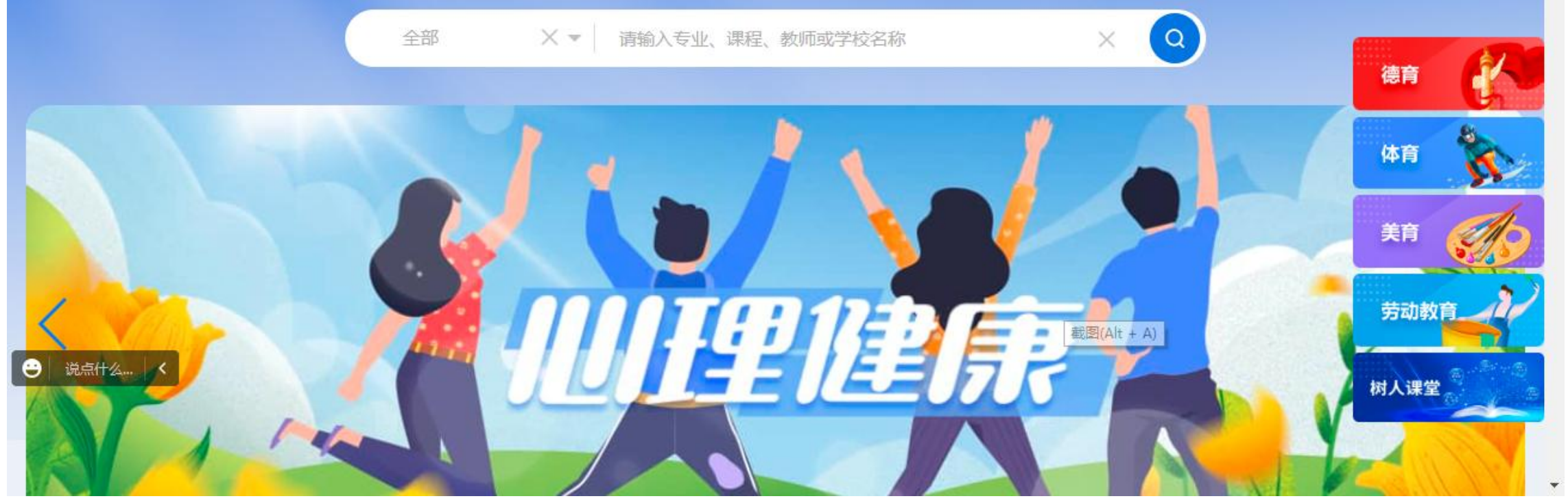

## 国家职业教育智慧教育平台

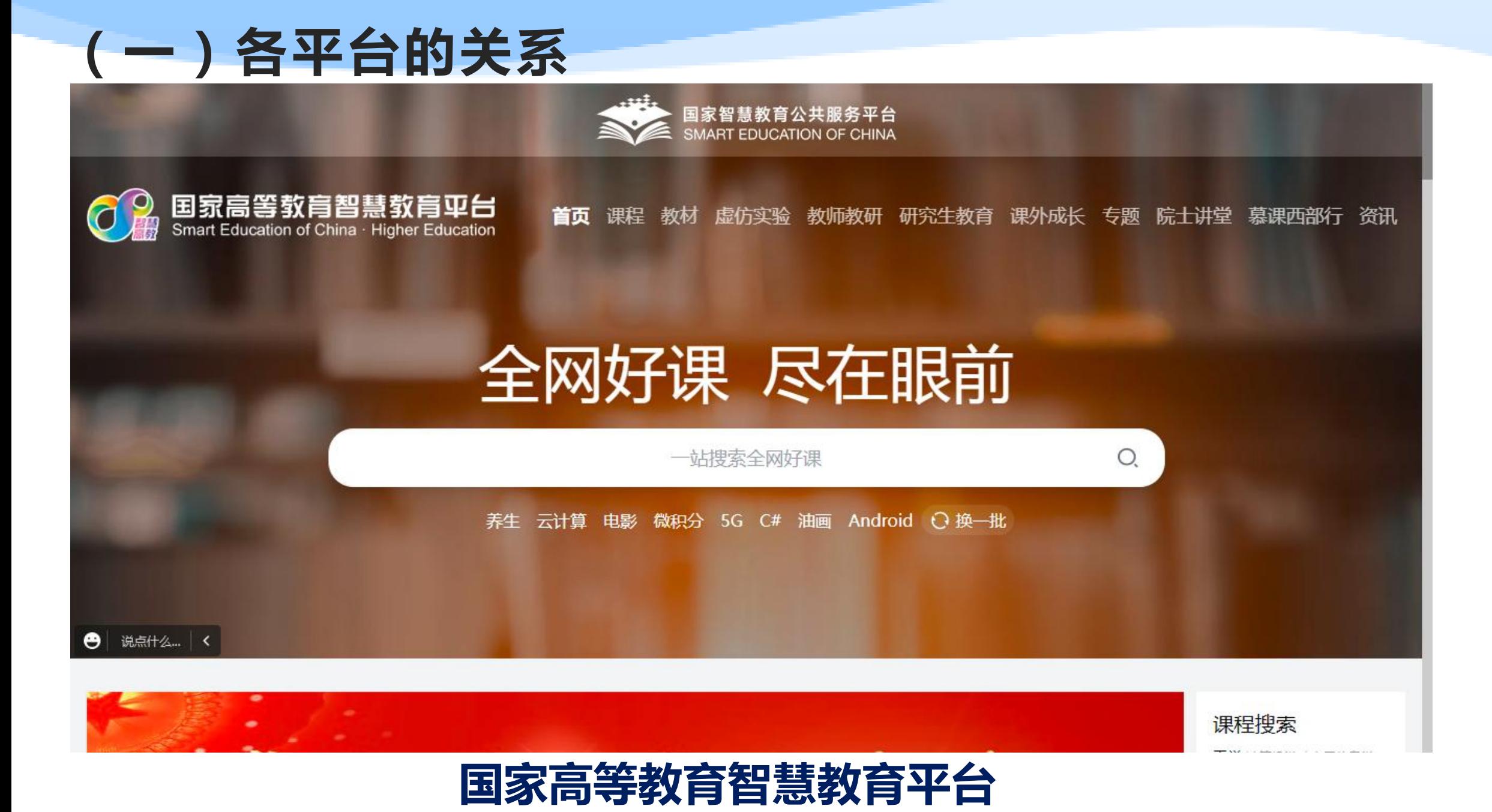

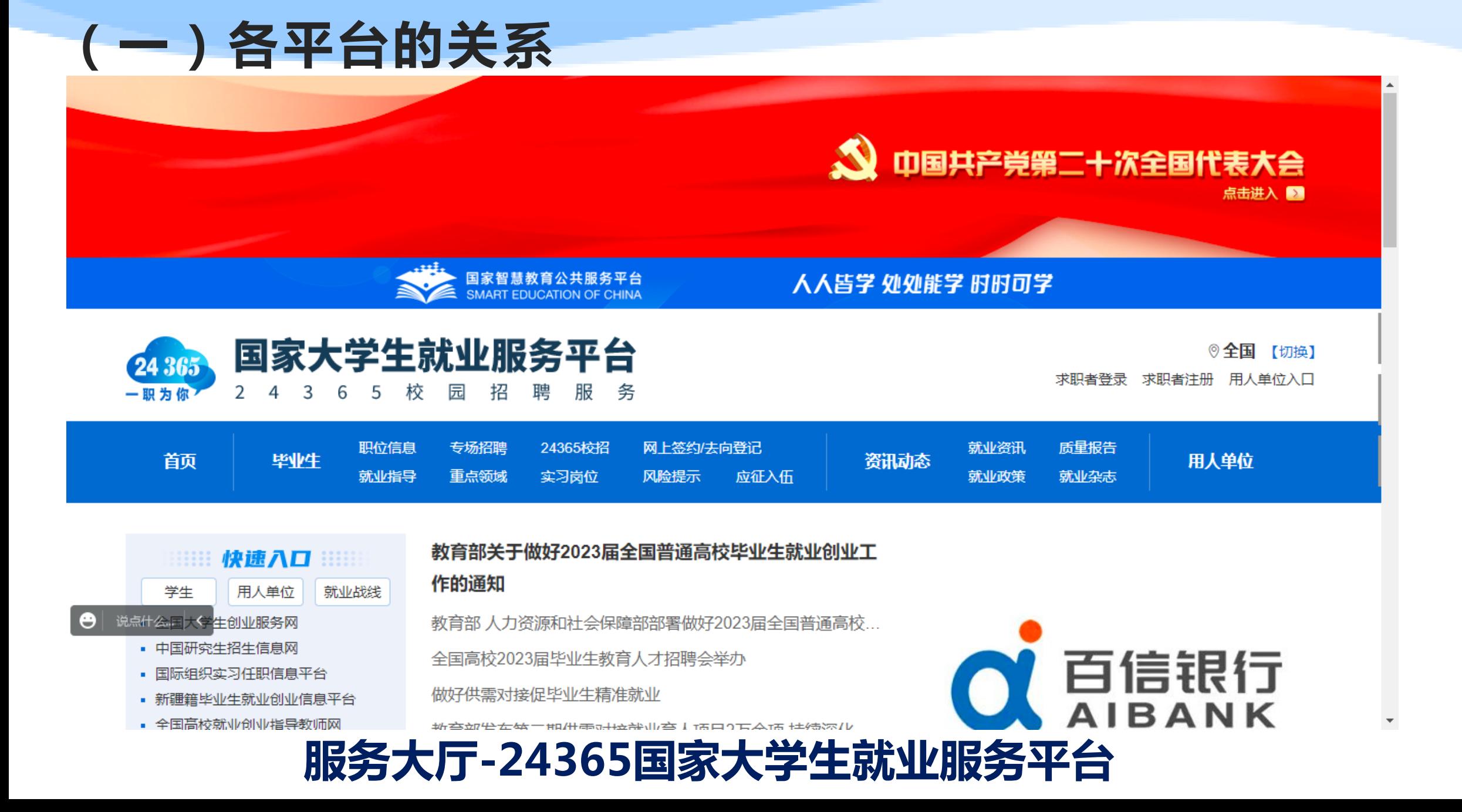

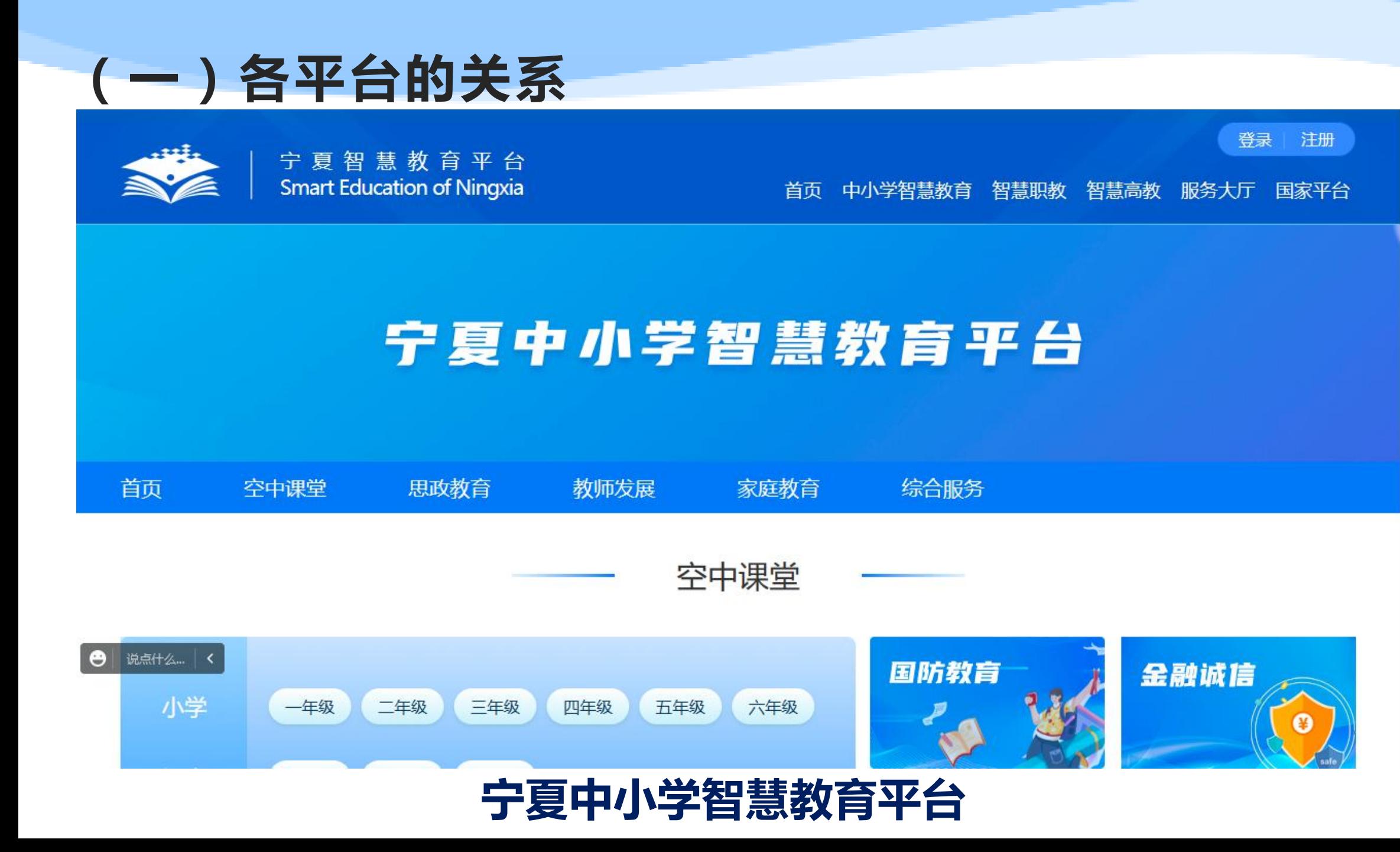

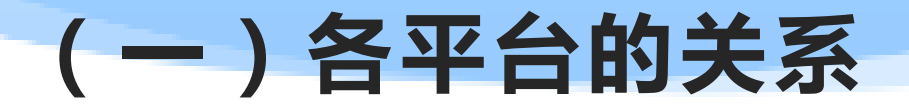

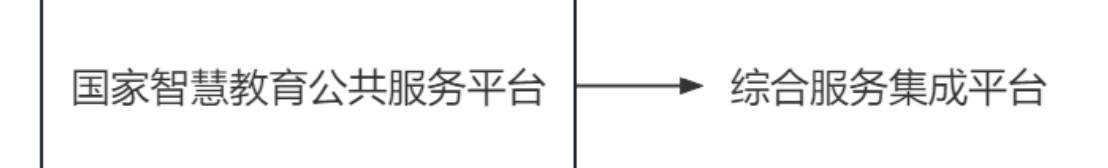

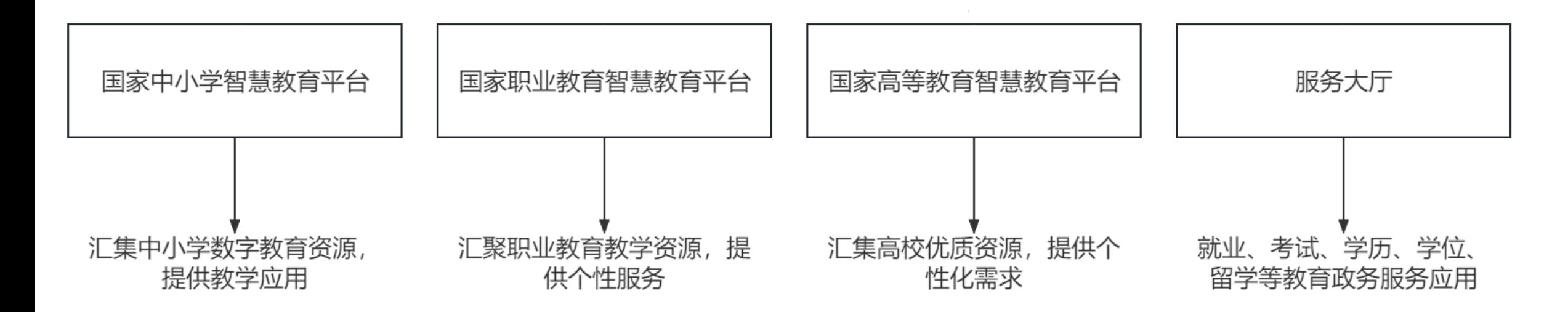

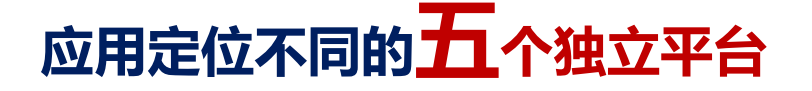

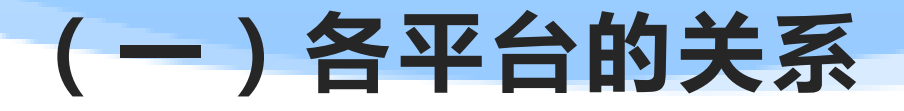

国家智慧教育公共服务平台

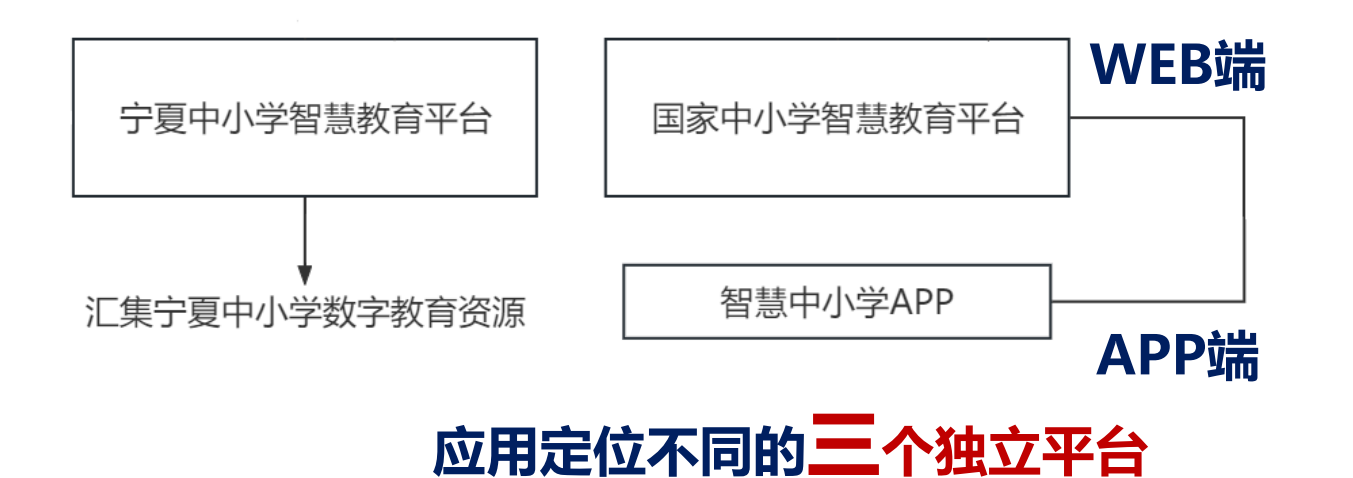

# 二、平台注册问题

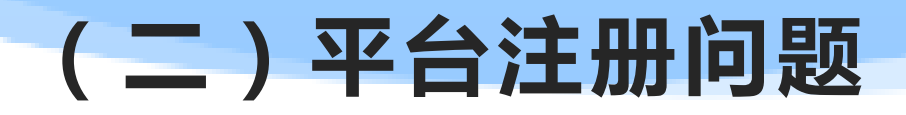

## 问题一:做什么?

# (二)平台注册问题 问题一:做什么?

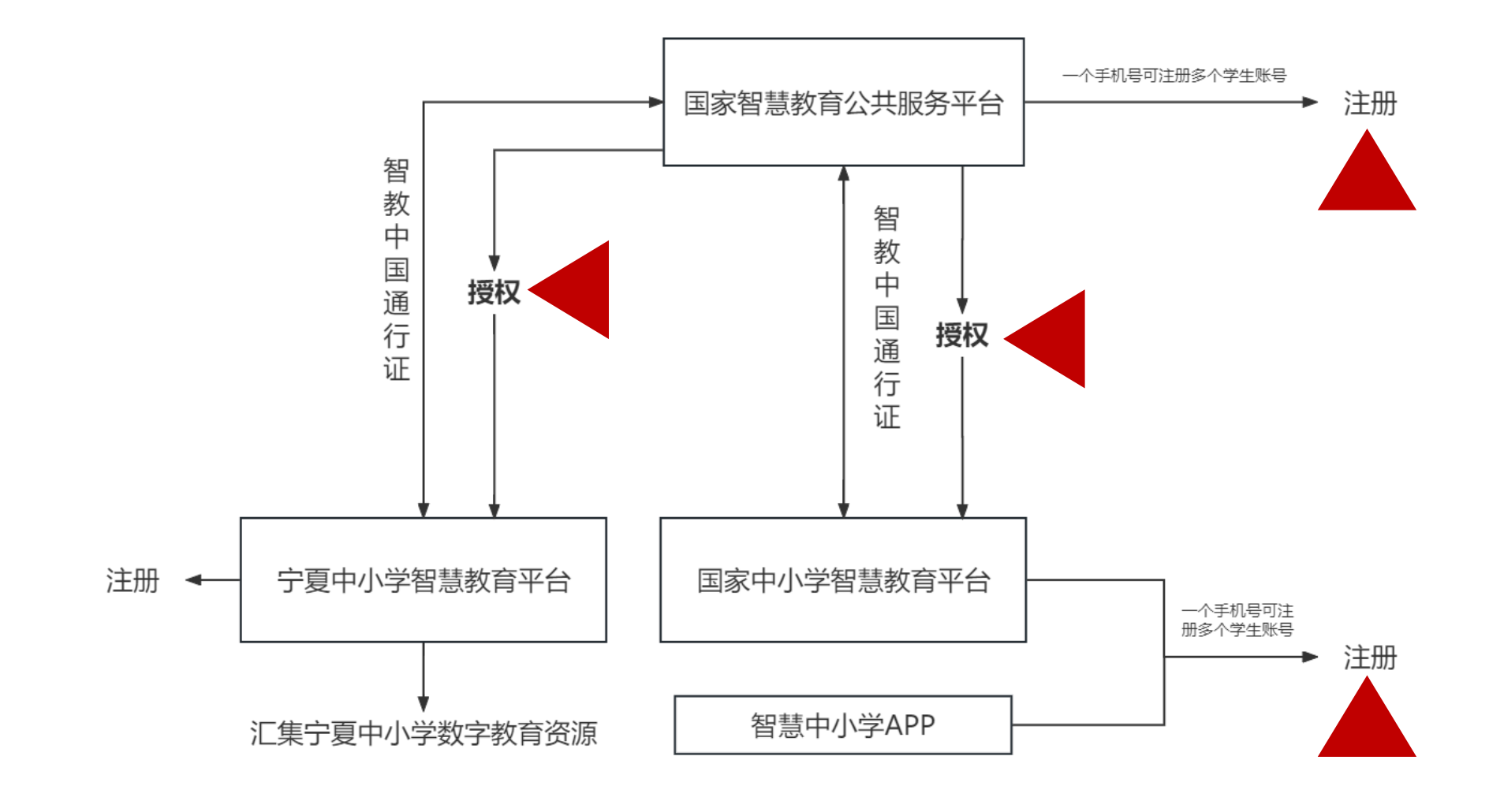

两个平台注册;多个平台授权。

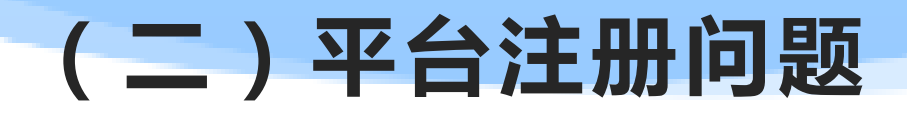

### 问题二:谁注册?

#### (二)平台注册问题 问题二:谁注册?

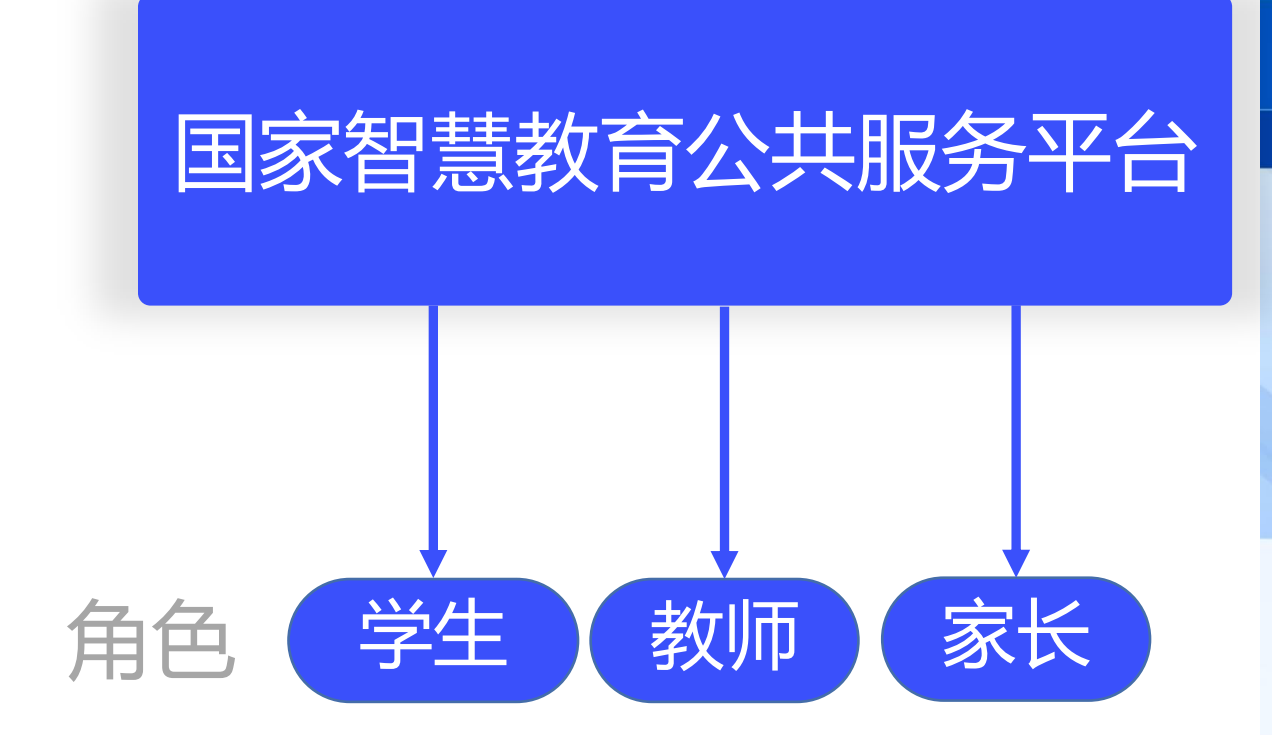

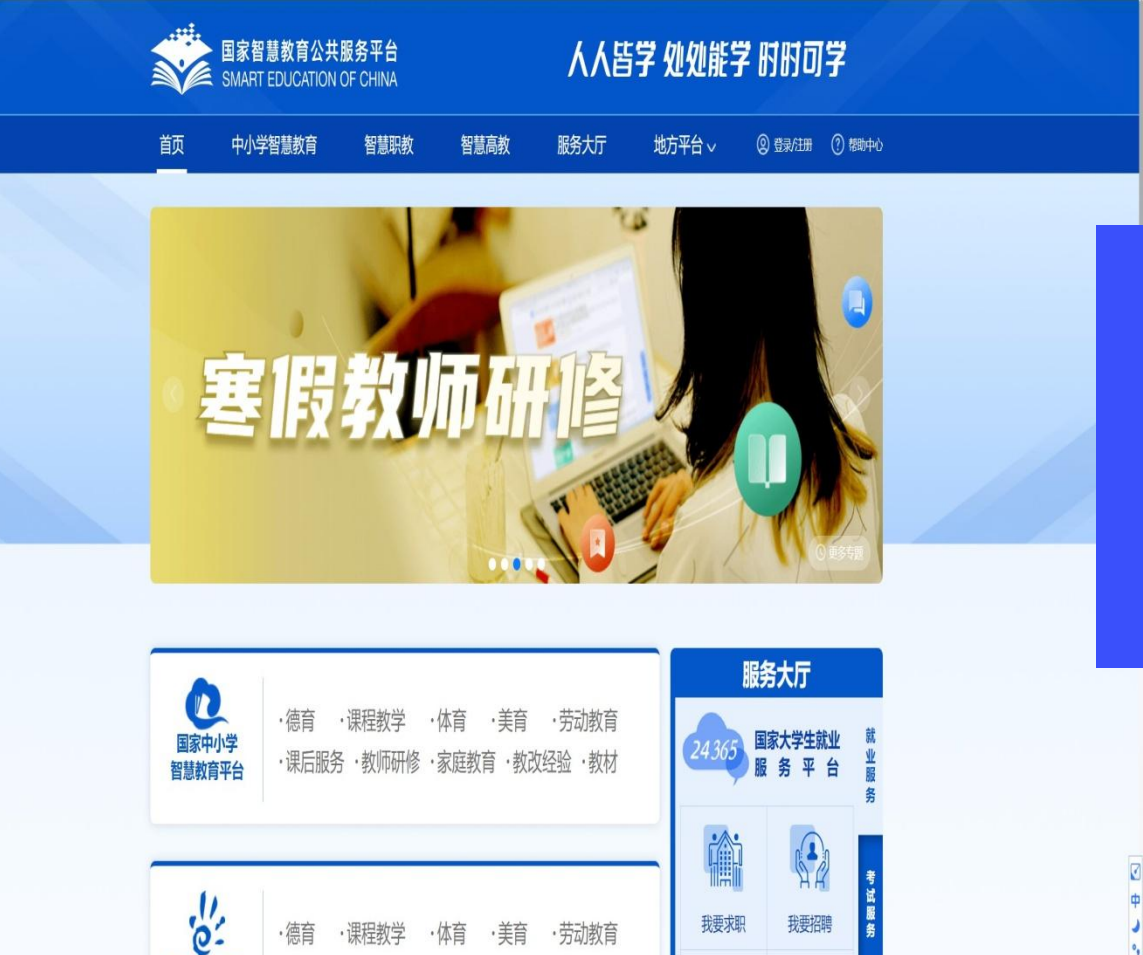

国家职业教育

智慧教育平台

・虚拟仿真实训 ·教师能力提升

·教材

读

滬

# (二)平台注册问题

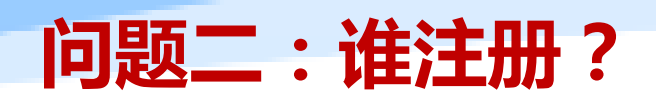

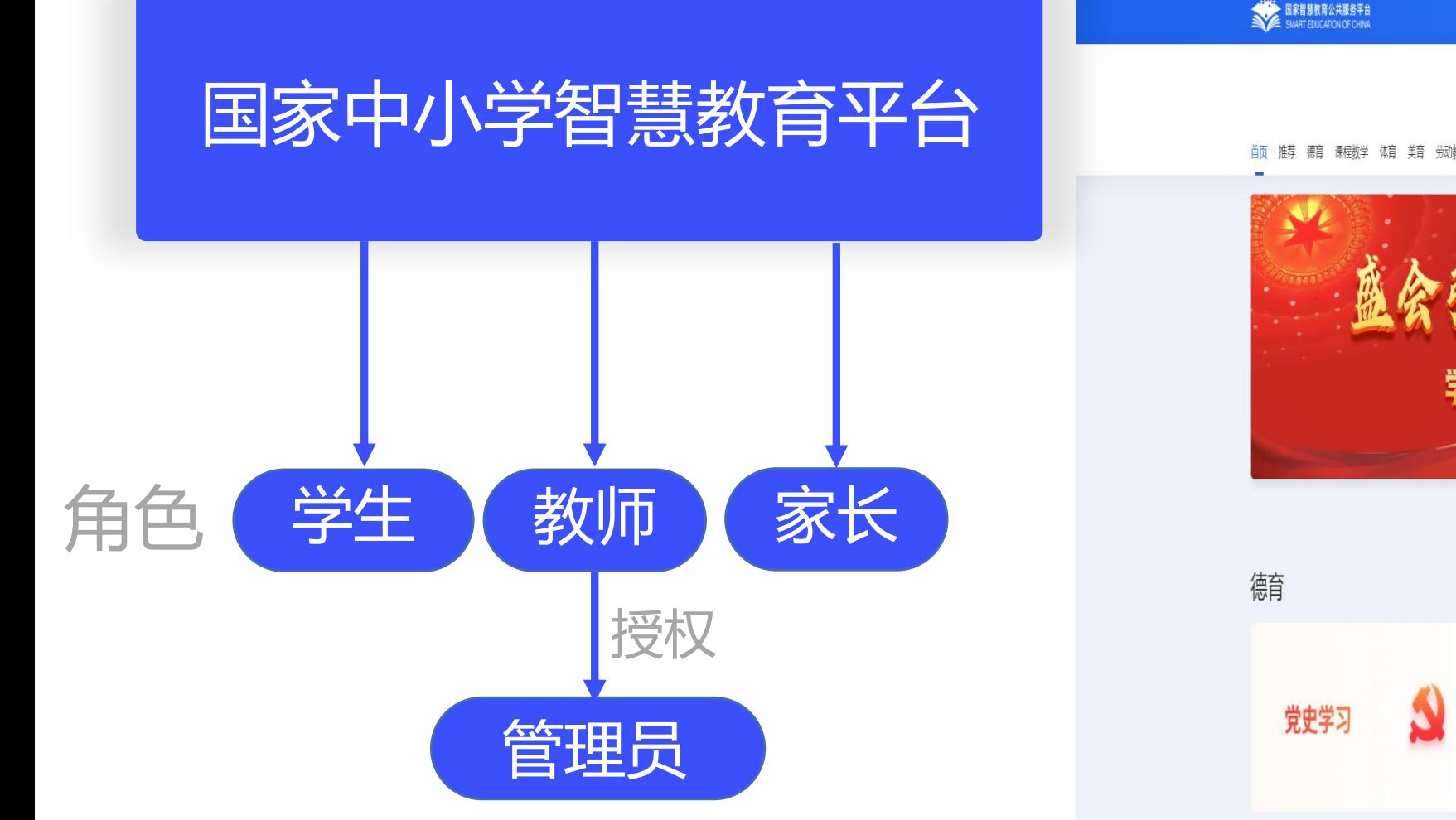

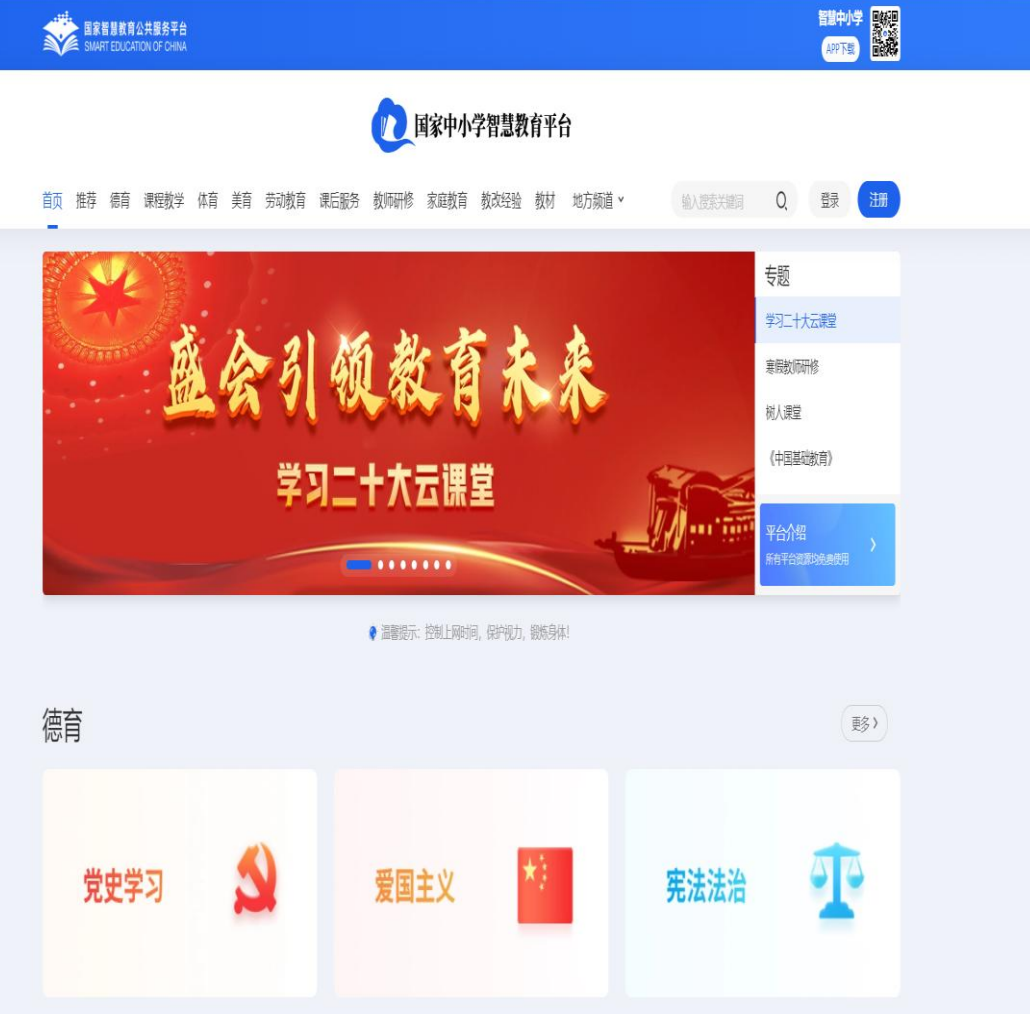

 $\Omega$ 

**优委传统立业** 

里政連程

 $\bullet$ O

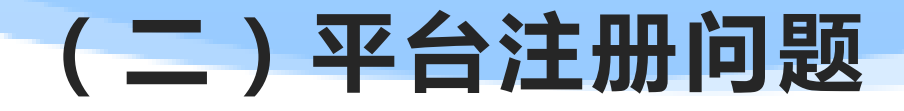

## 问题三:如何注册?

#### (二)平台注册问题 问题二:如何注册?

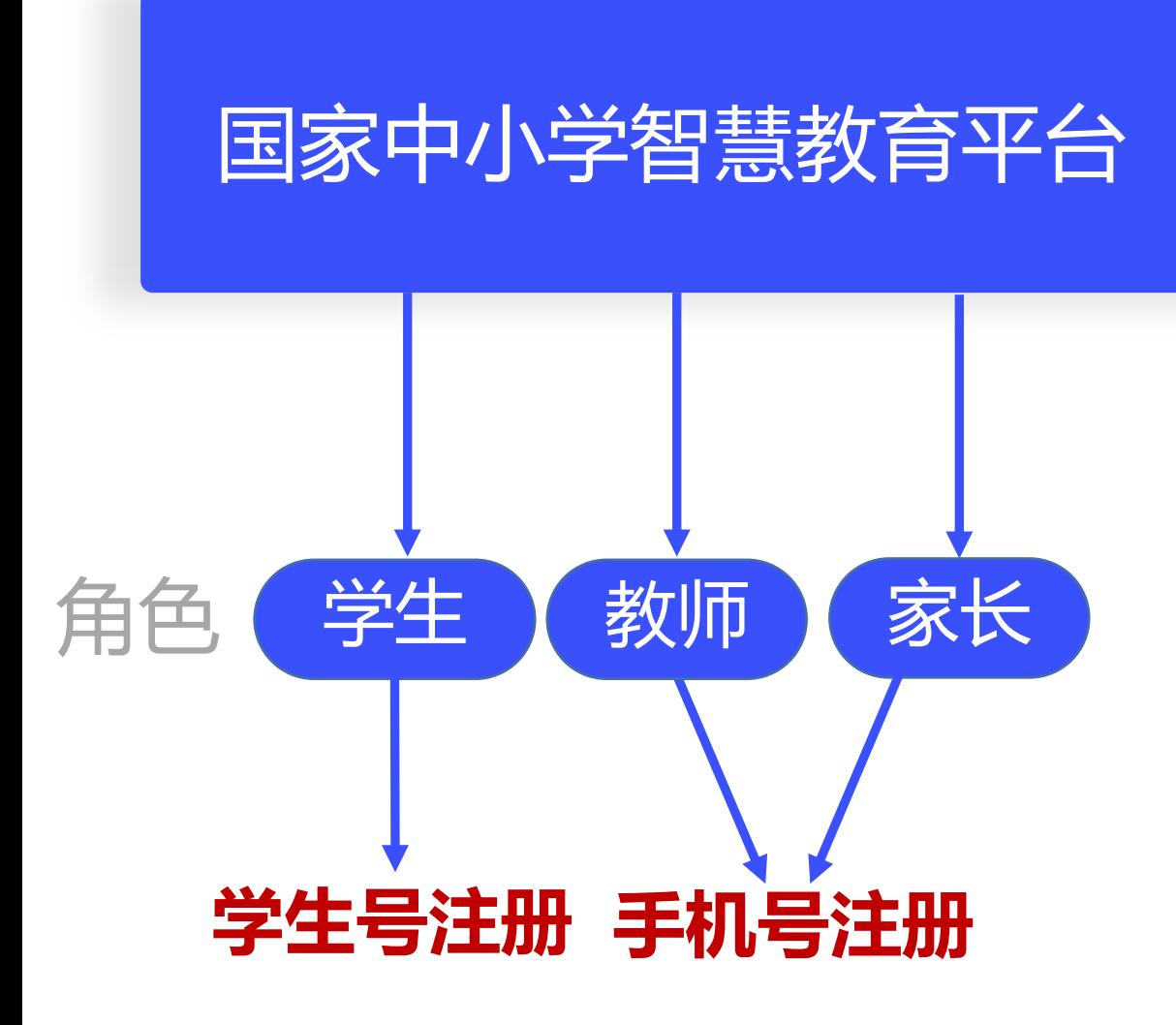

注册渠道:WEB端 注册方式:手机号注册和学生号注册 注册要求: 手机号只能注册一个身

份信息用户。

用户。

**学生号注册一**个手机号可注册多个学生

#### (二)平台注册问题 问题三:如何注册?

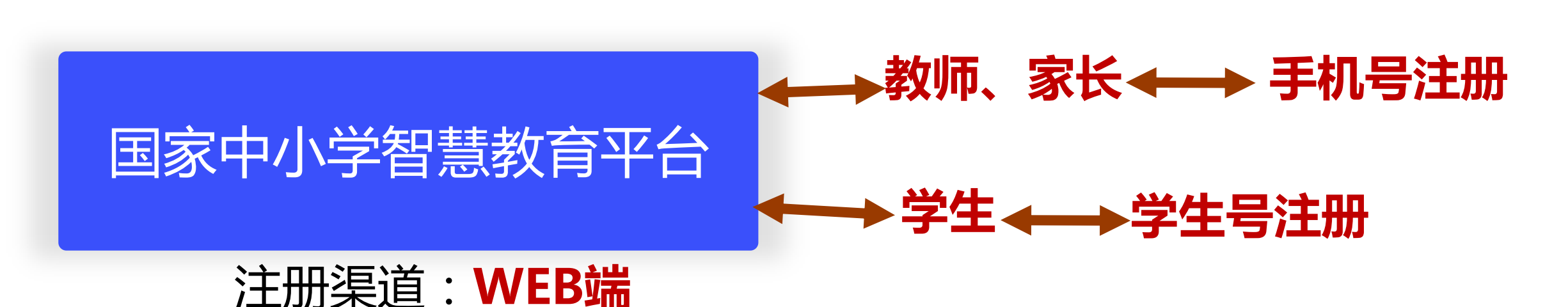

注册方式:手机号注册和学生号注册

注册要求:**手机号注册一**个手机号只能注册一个身份信息用户。 学生号注册一个手机号可注册多个学生用户。

### (二)平台注册问题 [国家中小学智慧教育平台](https://www.smartedu.cn/) 问题三:如何注册?

#### 学生号注册学生身份 きょうしゃ しょうしゃ しゅう うちの 手机号注册家长身份

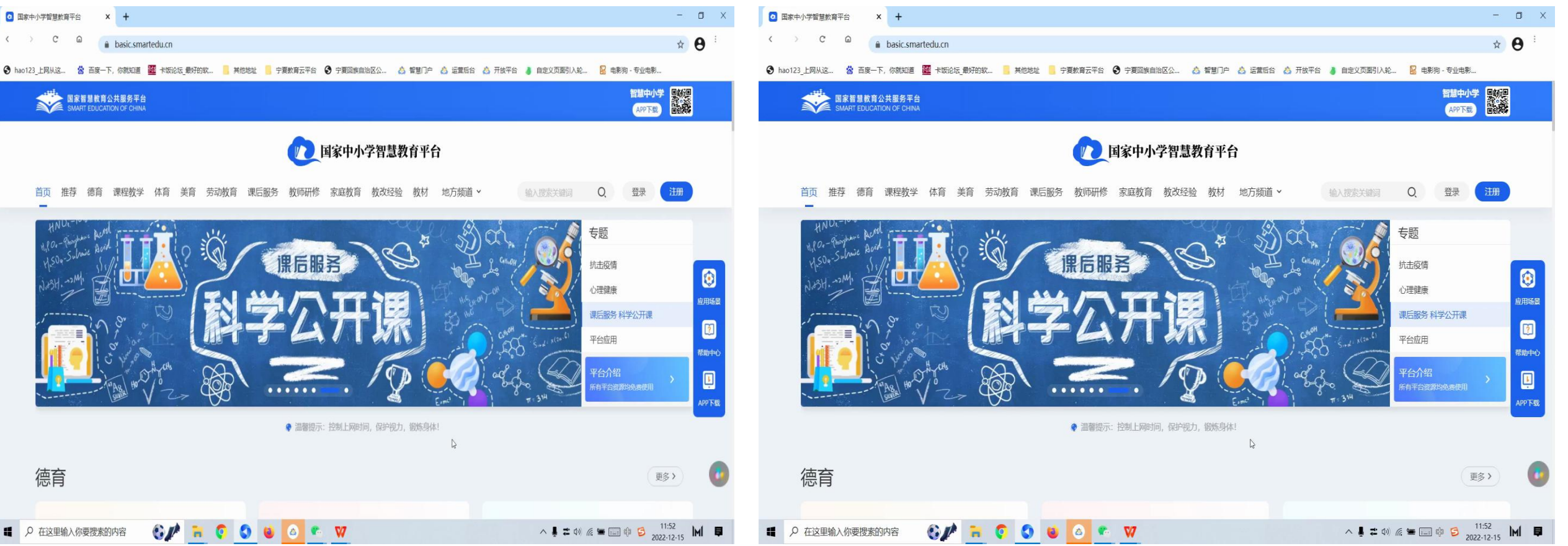

#### (二)平台注册问题 问题三:如何注册?

## 注册方式:获取通行证

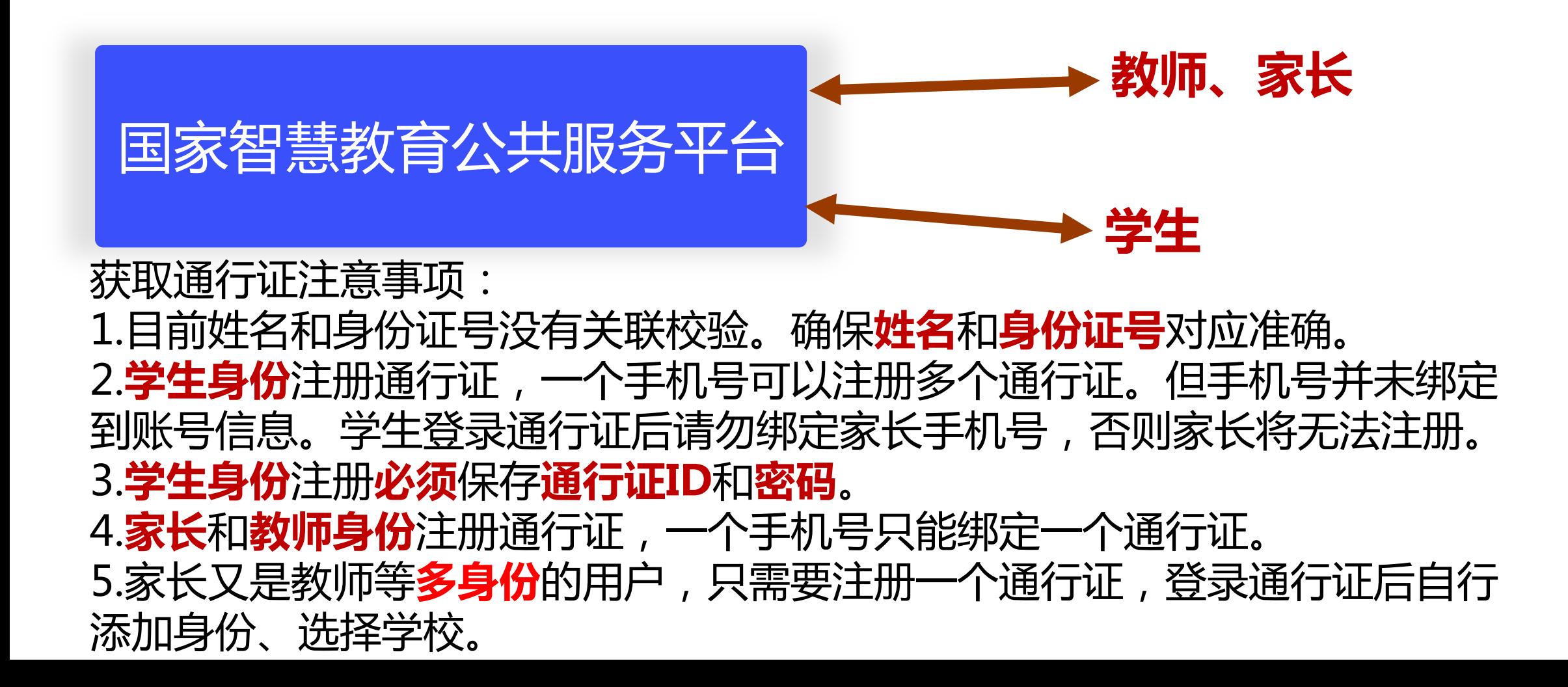

#### (二)平台注册问题 问题三:如何注册?

# [国家智慧教育公共服务平台](https://www.smartedu.cn/)

#### 教师身份通行证注册 きょうしゃ しょうしゃ しょうしょう かいしゃ かいりょう 教师身份通行证注册

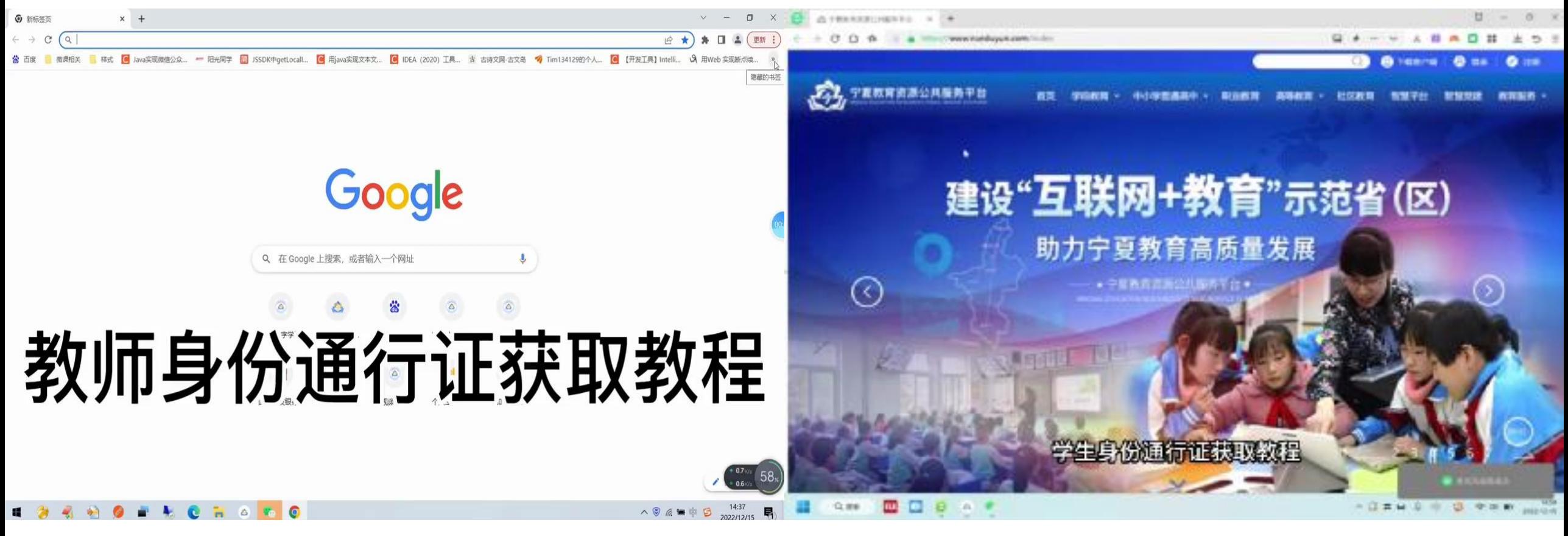

# (二)平台注册问题

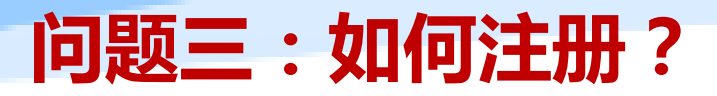

# [国家智慧教育公共服务平台](https://www.smartedu.cn/)

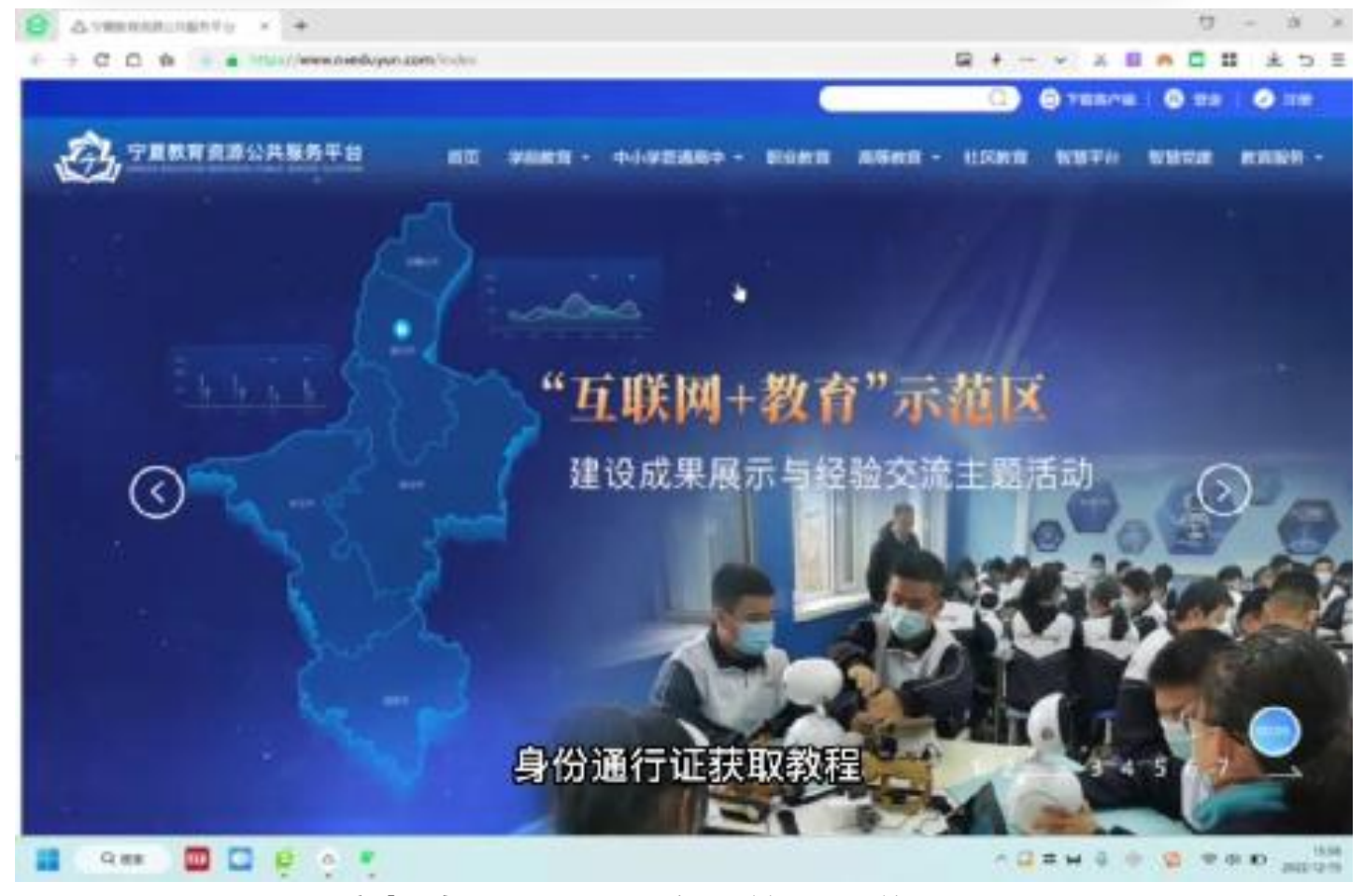

家长身份通行证注册并绑定学生账号

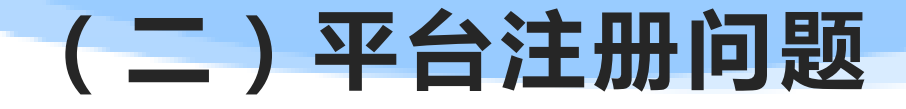

### 问题四:授权哪些平台?哪些用户需要授权?如何授权?

# [\(二\)平台注册问题](https://www.smartedu.cn/) 向题四:授权哪些平台?

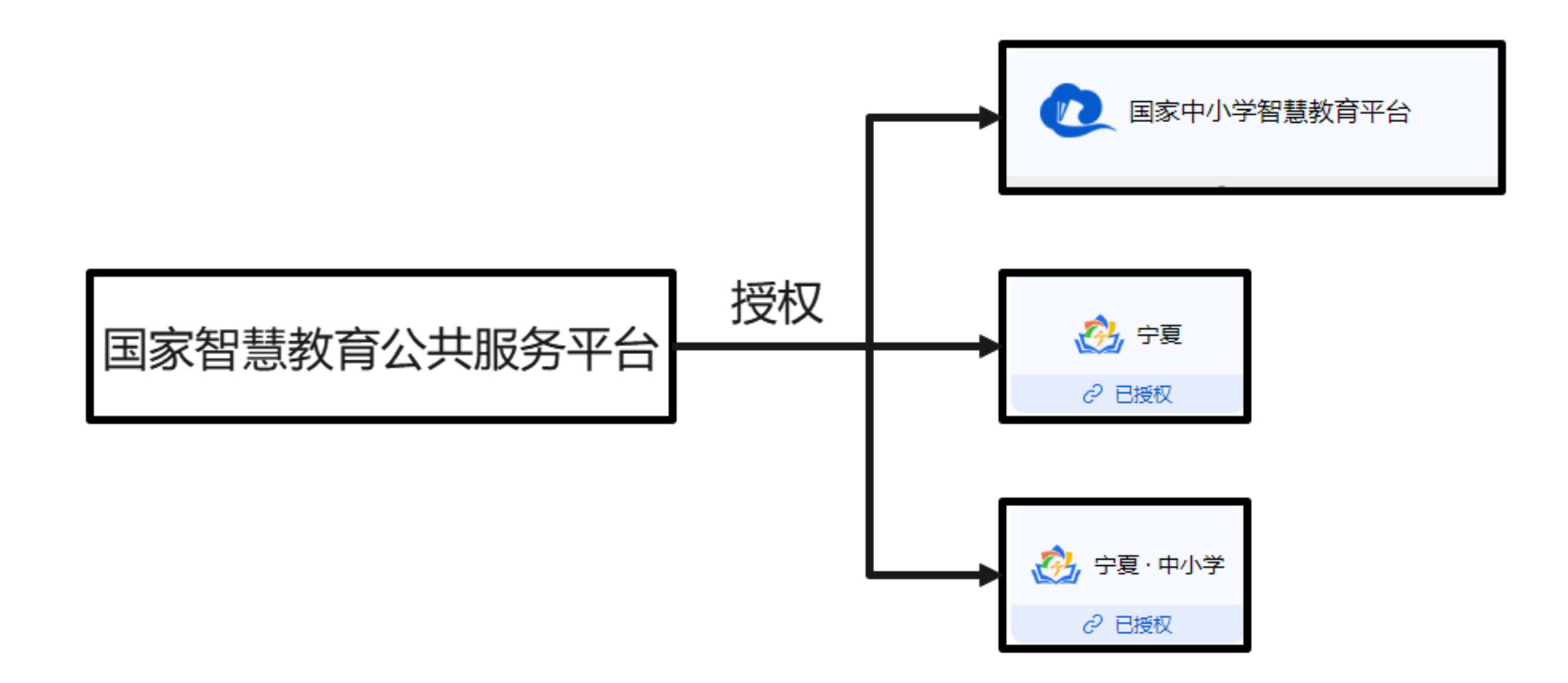

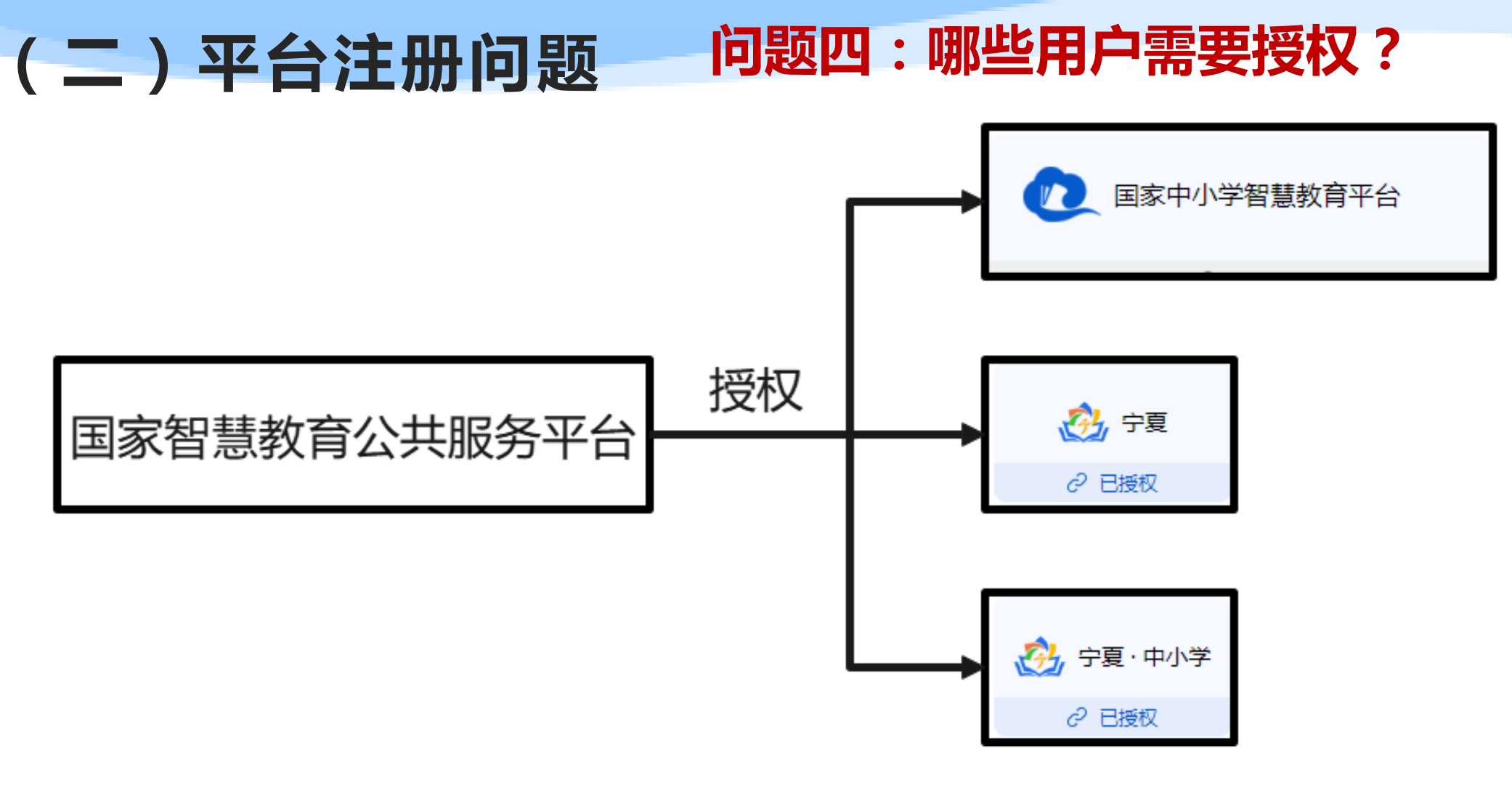

教师、学生[身份用户需要进行授权操作](https://www.smartedu.cn/)

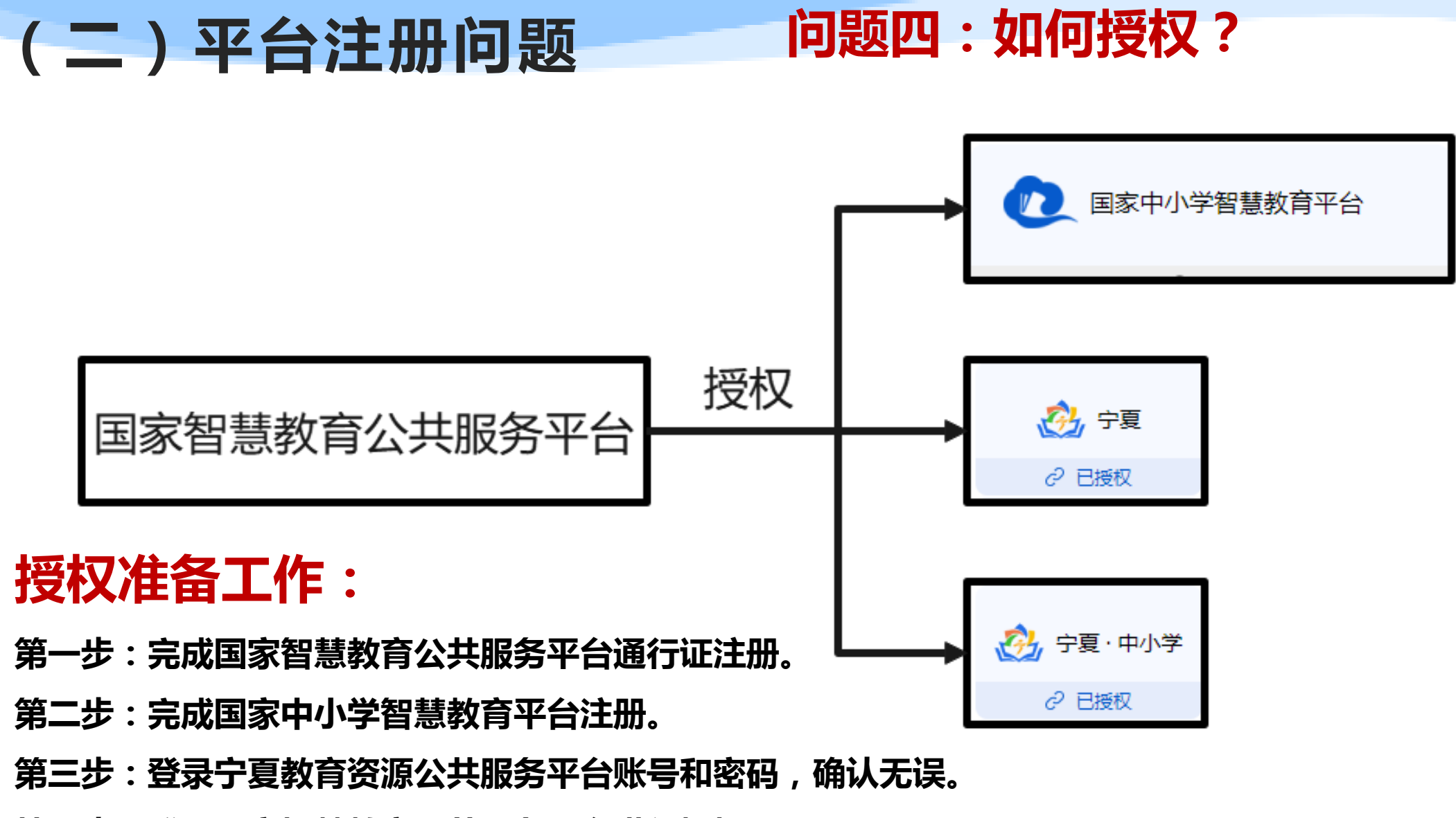

第四步:登录国家智慧教育公共服务平台进行授权。

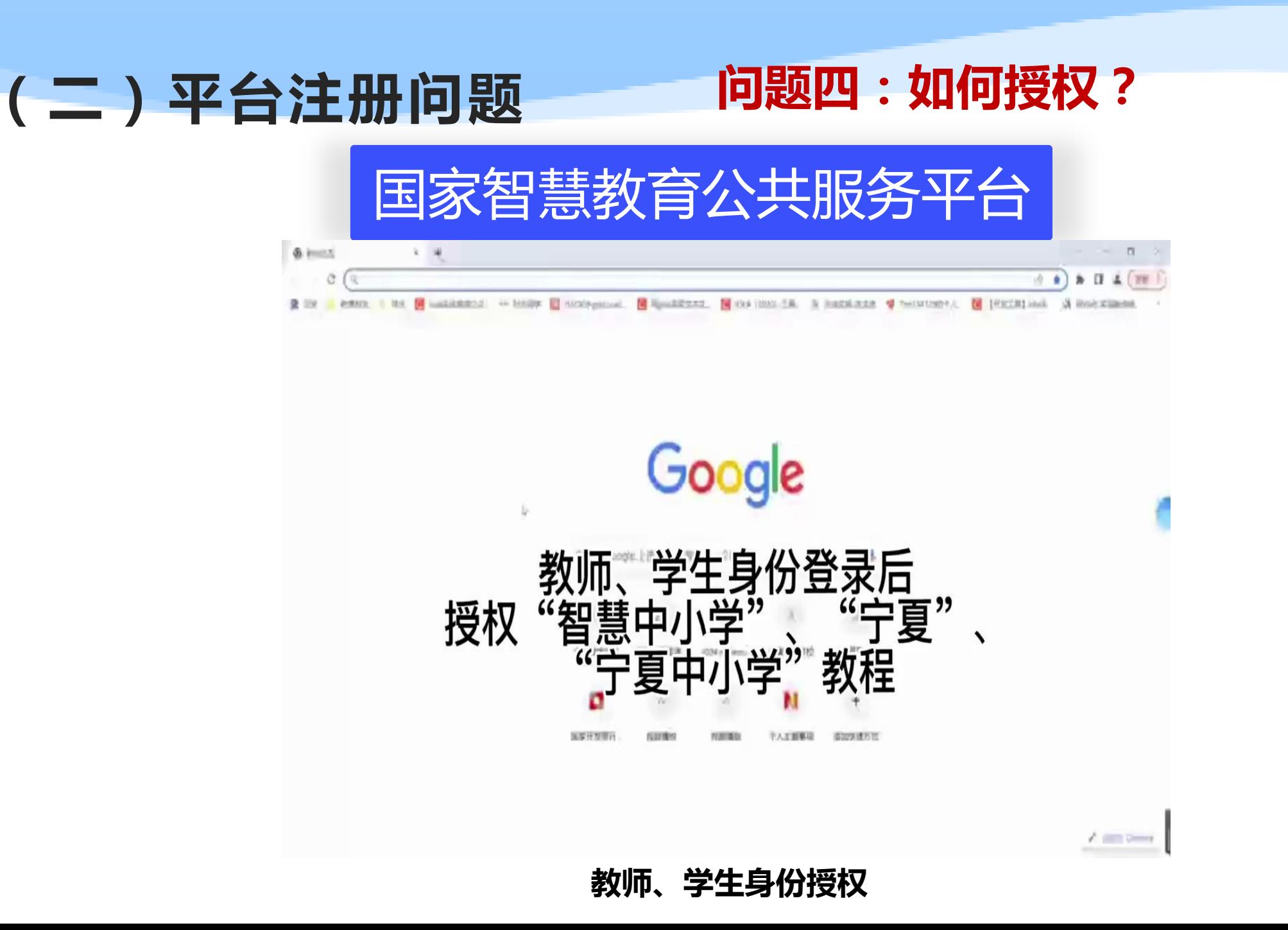

# 三、平台应用问题

## (三)平台应用问题**-**国家中小学智慧教育平台

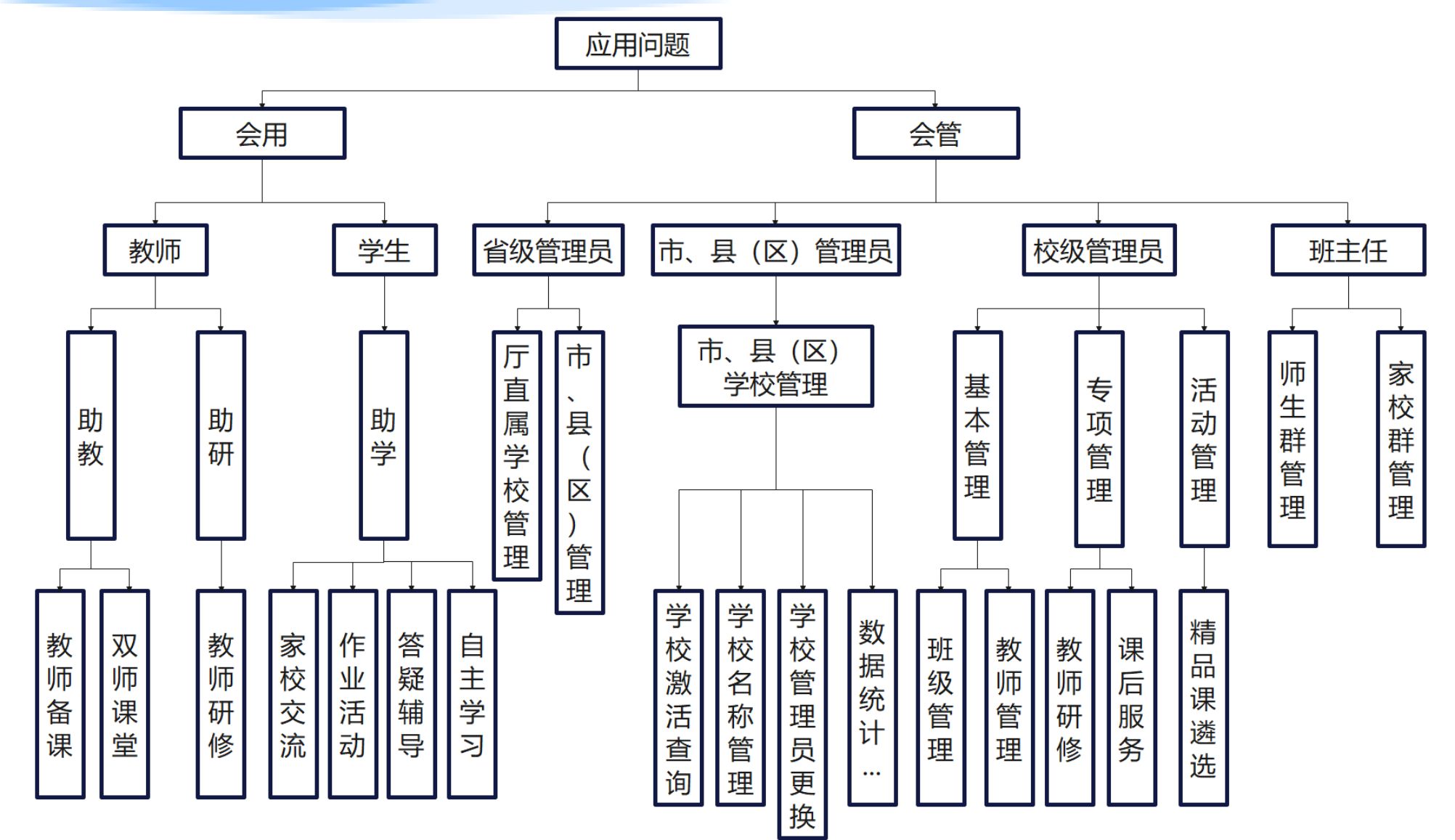

# (二)平台应用问题**-**国家中小学智慧教育平台

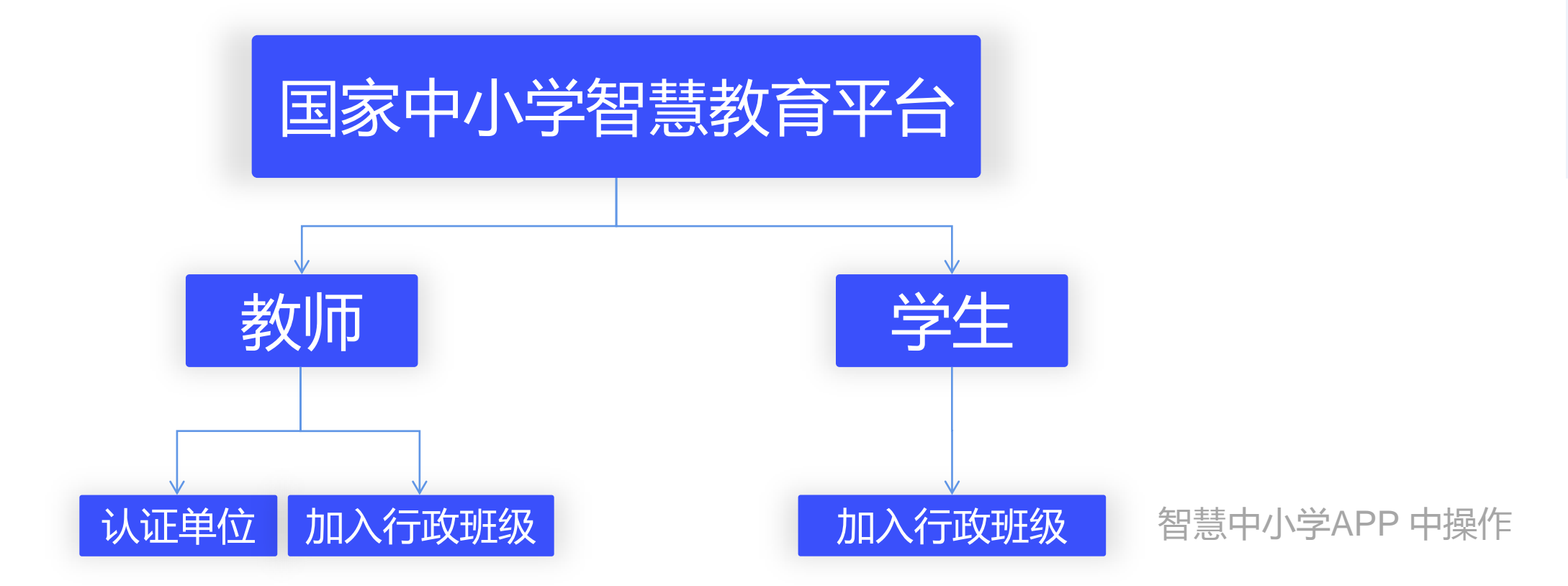

行政班级创建: 1. 学校管理员后台统一创建, 设置班主任。 2. 班主任自行创建普通班级群, 并认证为行政班级群。

# 四、平台管理问题

## (四)平台管理问题**-**智慧教育公共服务平台

智慧教育公共服务平台没有管理后台

常见问题及解决办法:

一、智慧教育公共服务平台有单位名称变动、重复、撤并 等问题,各市、县(区)教育局负责人填写"全区中小学学校 名称变更登记表"发送到指定邮箱。

二、学生身份注册通行证,忘记ID和密码,找回密码无法 收到验证码的问题,初步判断是携号转网限制原因,正在联系 平台技术和短信服务商处理。

## (四)平台管理问题**-**国家中小学智慧教育平台

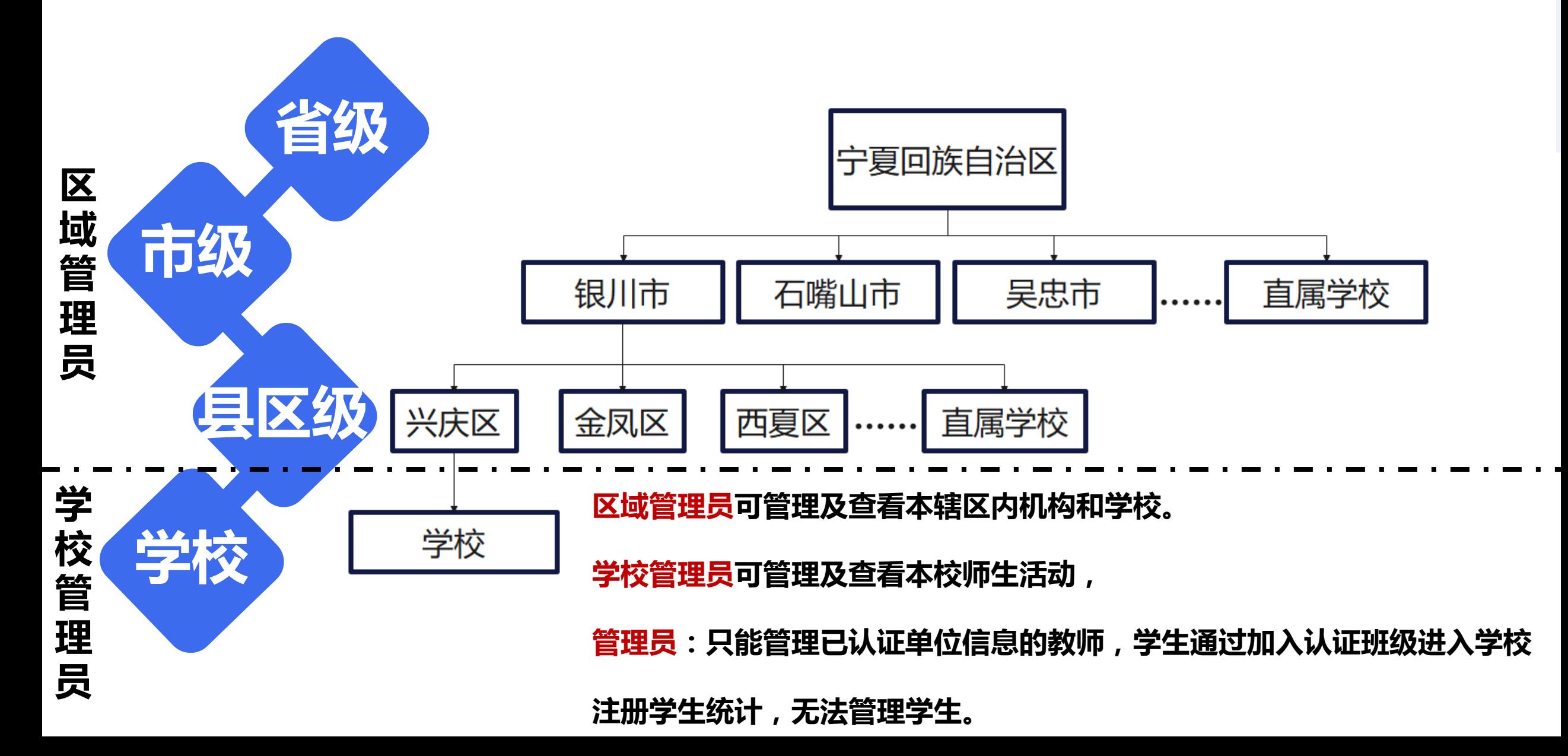

## (四)平台管理问题**-**国家中小学智慧教育平台

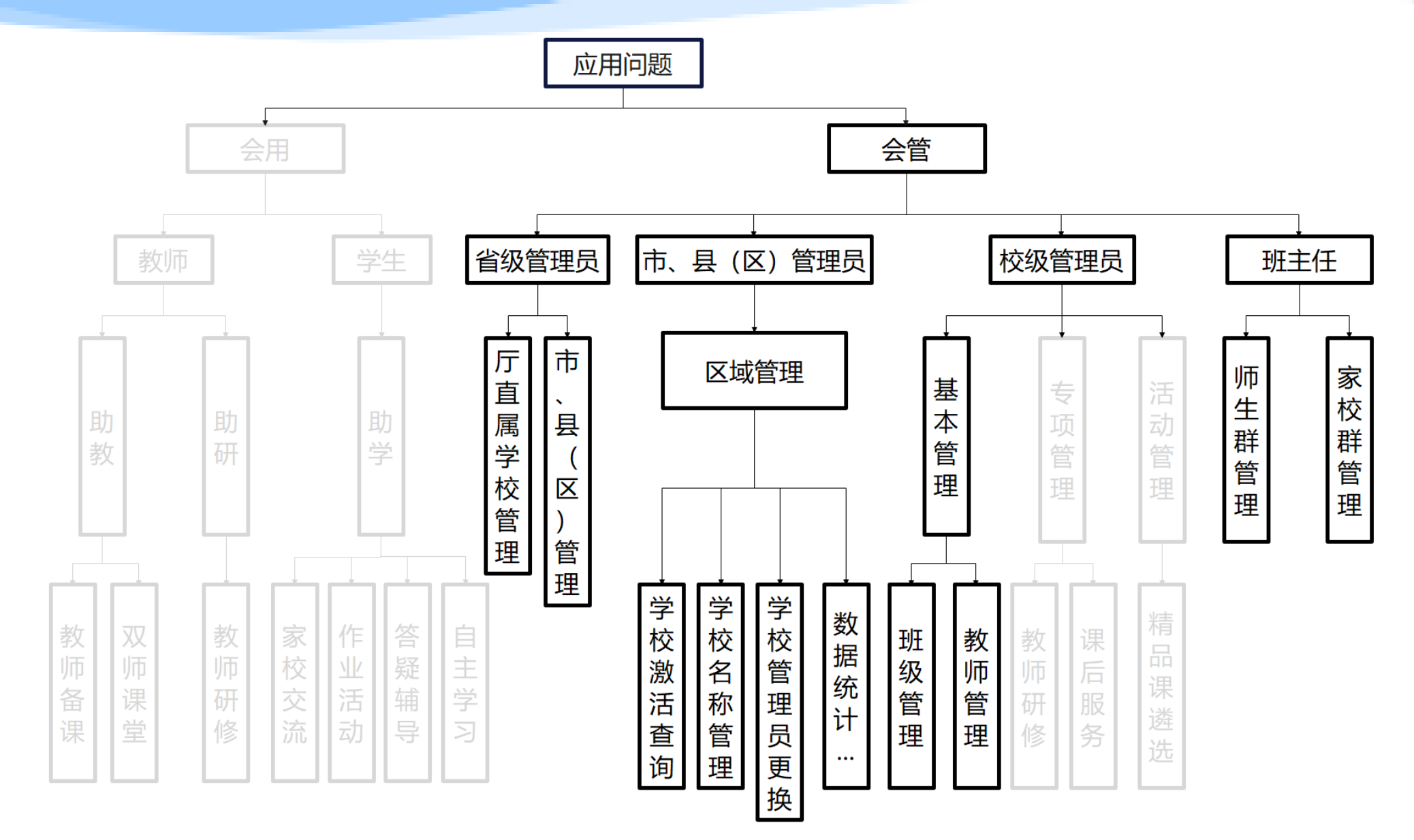

## (四)平台管理问题**-**国家中小学智慧教育平台(区域管理)

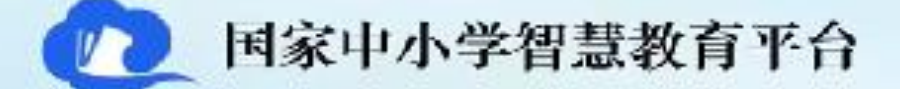

# 区域管理

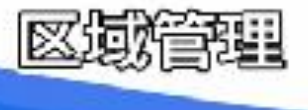

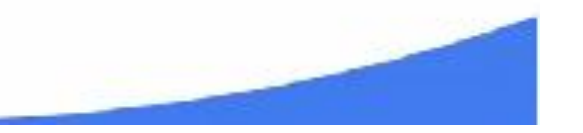

## (四)平台管理问题**-**国家中小学智慧教育平台(班主任)

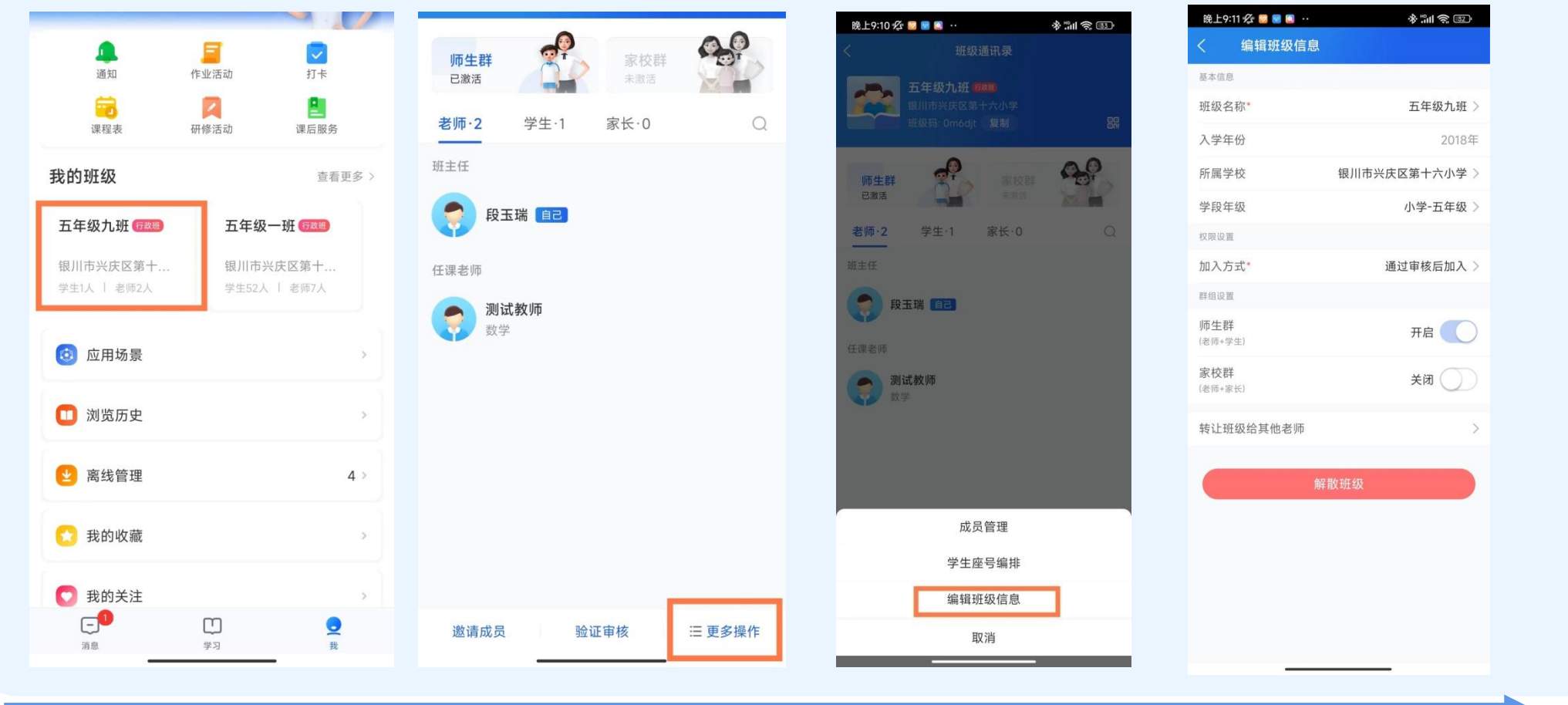

#### 班主任管理师生群和家校群

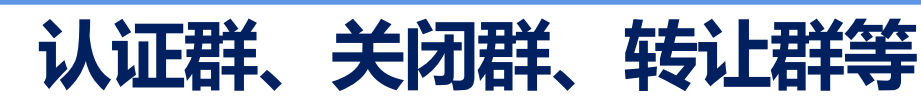

# 五、宁教云**"**青少年守护模式**"**

# (五)宁教云**-**如何开启【青少年守护模式】

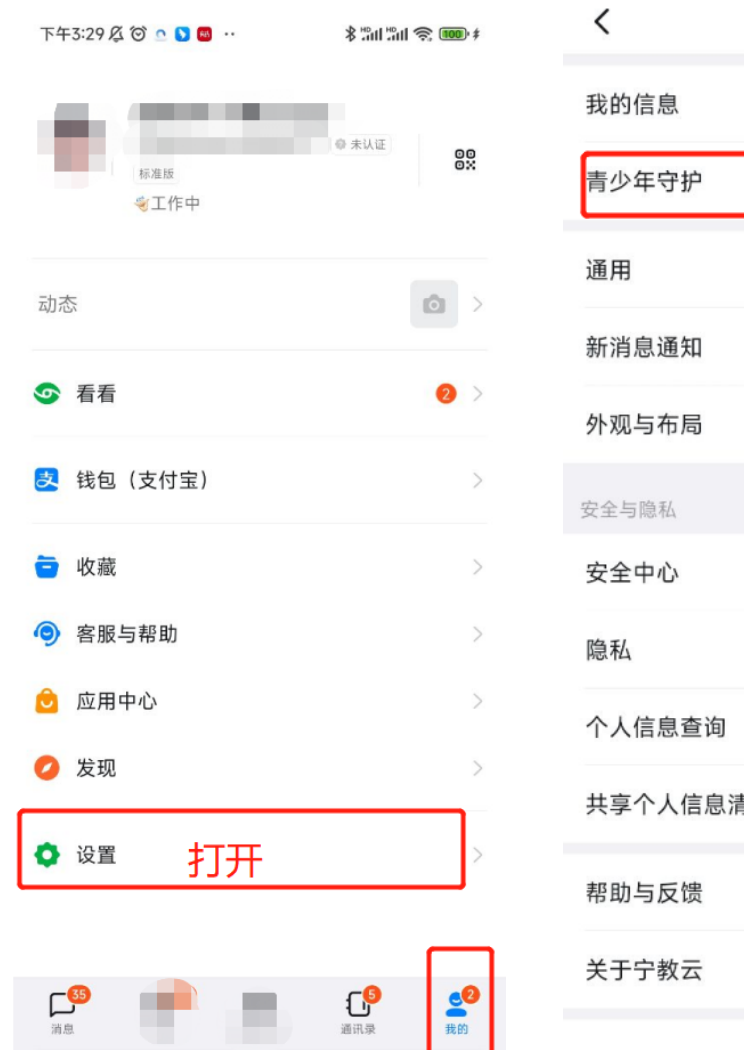

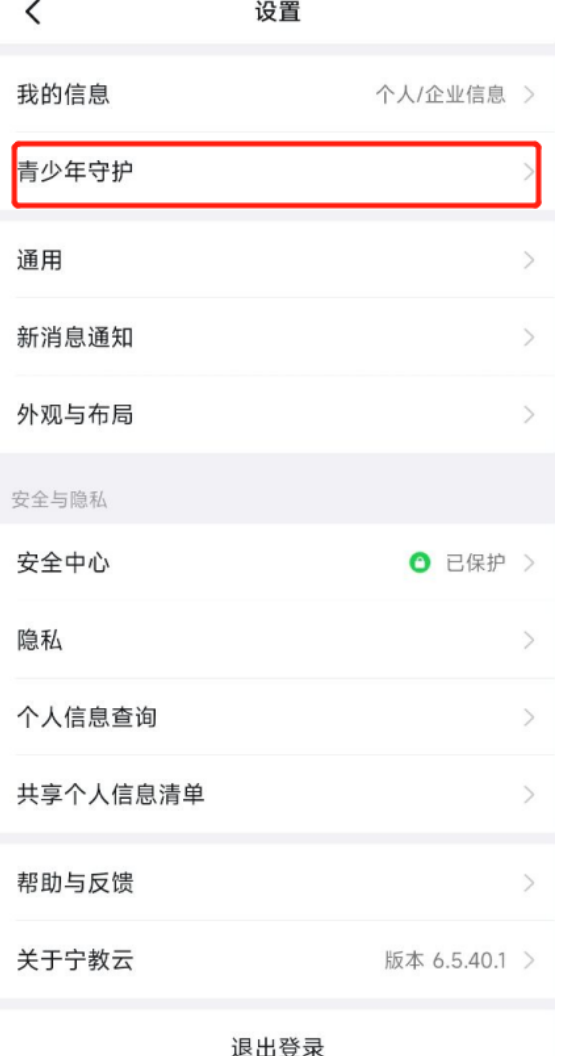

## 学生家长如何开启【青少年守护模式】;

青少年模式下,手机端和电脑端添加好友、加入部分群聊、创 建团队等功能将会受限

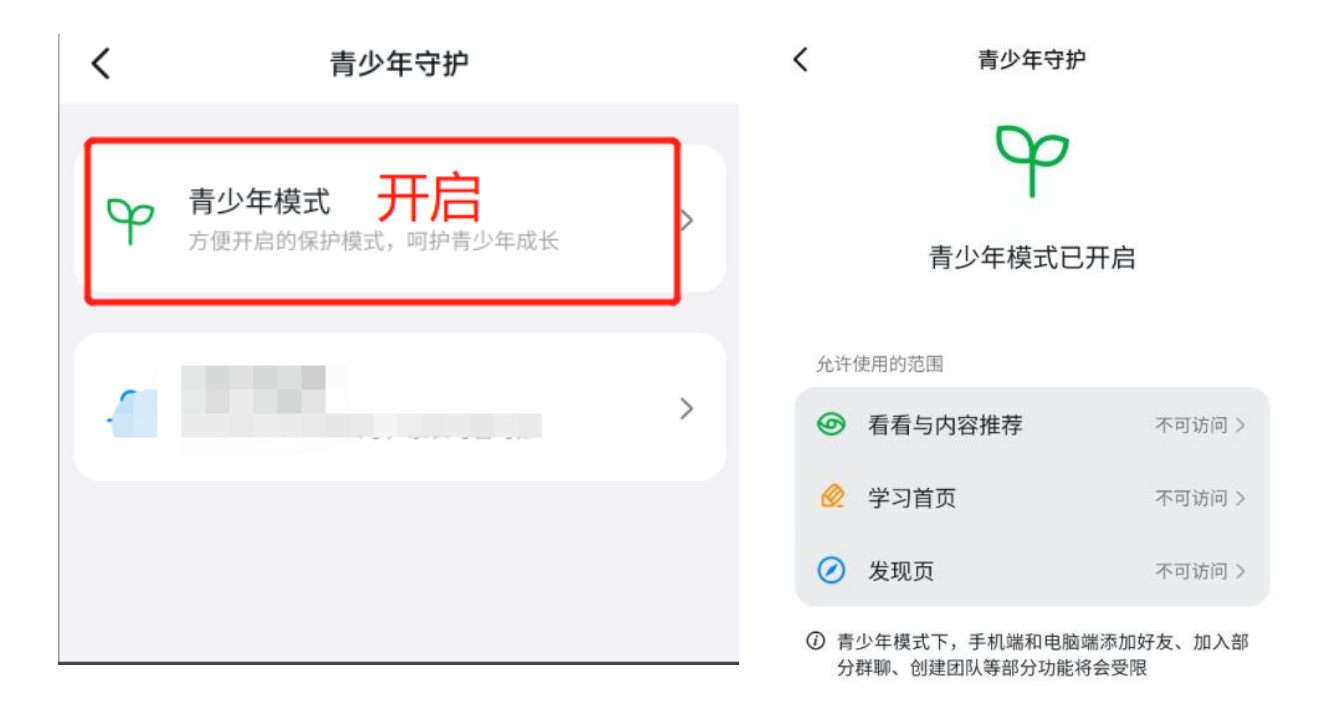

# 谢谢聆听!